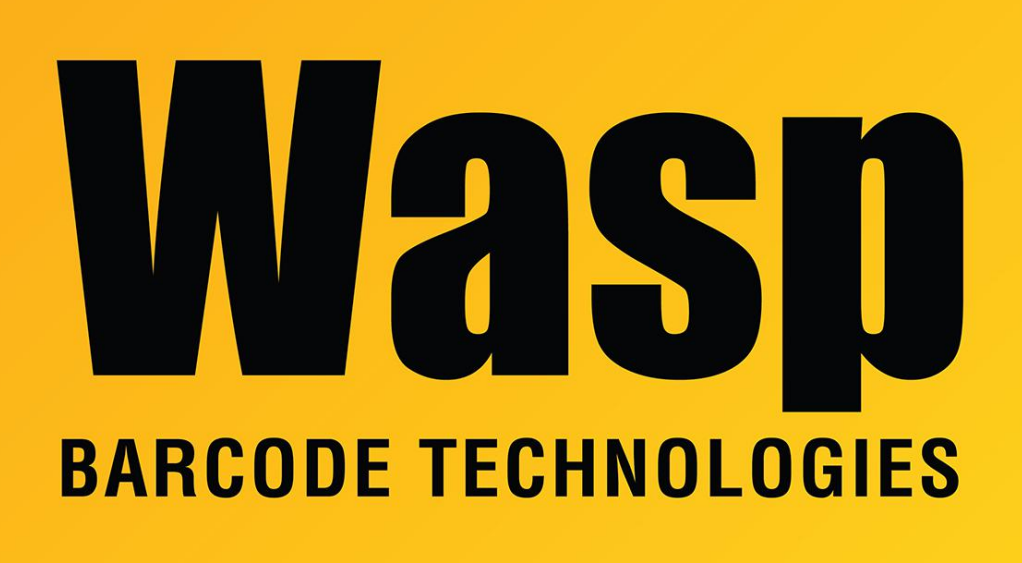

[Portal](https://support.waspbarcode.com/) > [Knowledgebase](https://support.waspbarcode.com/kb) > [Hardware](https://support.waspbarcode.com/kb/hardware) > [Scanners](https://support.waspbarcode.com/kb/scanners) > [WDI4500](https://support.waspbarcode.com/kb/wdi4500) > [WDI4500: Scanning into](https://support.waspbarcode.com/kb/articles/wdi4500-scanning-into-excel-the-tab-or-enter-keys-do-not-work) [Excel, the Tab or Enter keys do not work](https://support.waspbarcode.com/kb/articles/wdi4500-scanning-into-excel-the-tab-or-enter-keys-do-not-work)

## WDI4500: Scanning into Excel, the Tab or Enter keys do not work

Internal User - 2017-05-12 - in [WDI4500](https://support.waspbarcode.com/kb/wdi4500)

By default, the scanner will send these characters as control-key combinations, which works for most applications. However, Excel will not properly interpret those codes. To have the scanner send the codes in a method Excel will recognize, scan the Enable Function Key Mapping barcode on page 3-10 of the User's Manual.

## Related Pages

**• [Scanner User Manuals, Programming Reference Guides, Quick Reference Guides, Quick](https://support.waspbarcode.com/kb/articles/scanner-user-manuals-programming-reference-guides-quick-reference-guides-quick-start-guides-mu)** [Start Guides \(multiple models\) manual](https://support.waspbarcode.com/kb/articles/scanner-user-manuals-programming-reference-guides-quick-reference-guides-quick-start-guides-mu)